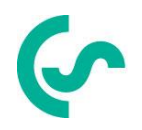

# **Instalare Modbus si instructiuni de operare**

**Senzori FA 5xx**

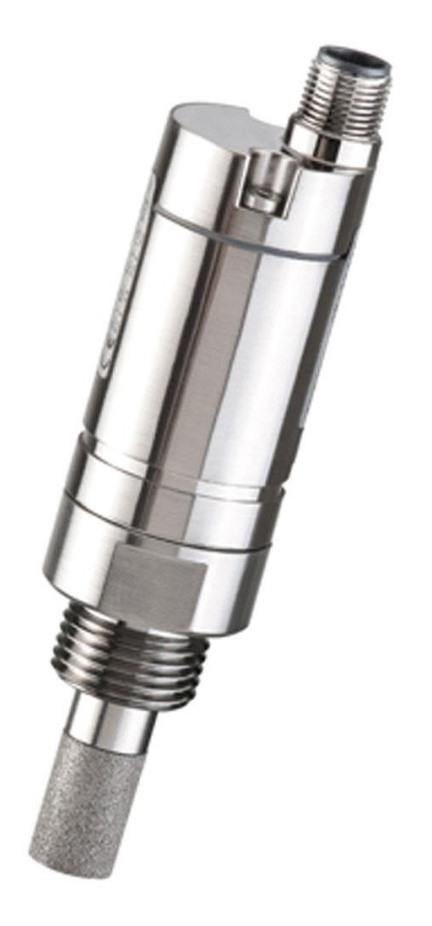

### <span id="page-1-0"></span>**I. Cuvant inainte**

Draga client,

Va multumim pentru decizia luata in favoarea cumpararii instrumentului FA 5xx. Va rugam sa cititi cu mare atentie acest manual de instalare si operare, inainte de montarea si punerea in functiune, urmand in totalitate sfaturile noastre. Functionarea corecta si fara riscuri a FA 5xx este garantata numai daca au fost respectate in totalitate instructiunile si precizarile din acest manual.

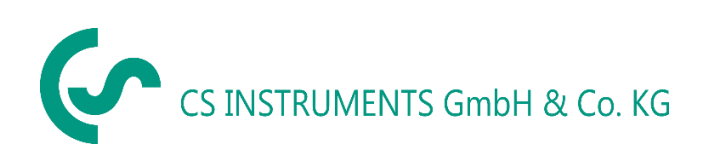

### **Distribuitor autorizat pentru Romania:**

### **TEST LINE SRL**

Str. Agricultori, nr. 119 RO-030342, Bucuresti Tel./Fax: 021 321 04 38 Mobil: 0744 516 844 E-mail: [office@testline.ro](mailto:office@testline.ro) Web:<www.cs-instruments.ro>

### **Birou vanzari SUD - Germania**

Zindelsteiner Str. 15 D-78052 VS-Tannheim Tel.: +49 (0) 7705 978 99 0 Fax: +49 (0) 7705 978 99 20 Mail: [info@cs-instruments.com](mailto:info@cs-instruments.com) Web:<www.cs-instruments.com>

### **Birou vanzari NORD - Germania**

Am Oxer 28c D-24955 Harrislee Tel.: +49 (0) 461 700 20 25 Fax: +49 (0) 461 700 20 26 Mail: [info@cs-instruments.com](mailto:info@cs-instruments.com)

Web:<www.cs-instruments.com>

#### <span id="page-2-0"></span> $II.$ **Cuprins**

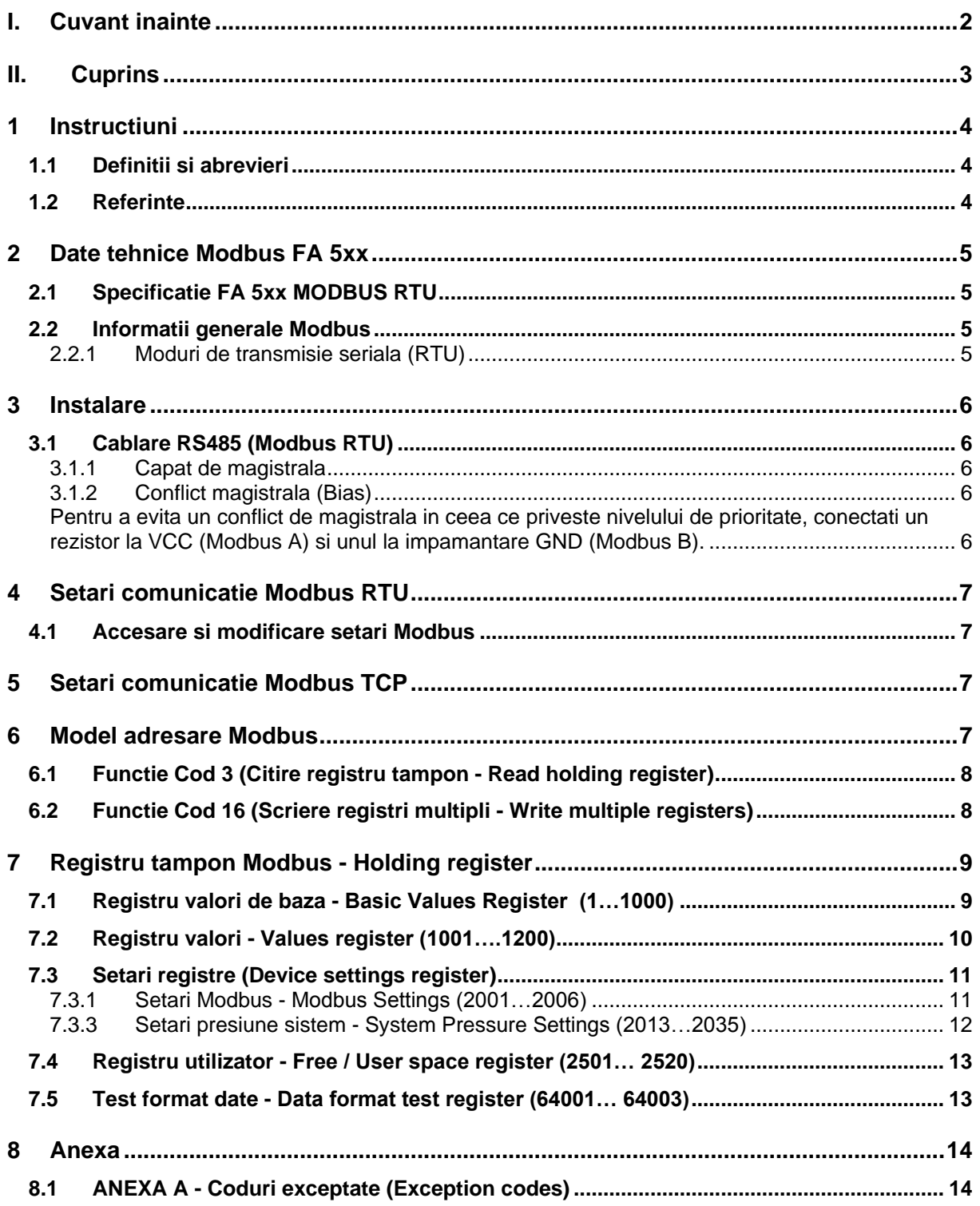

### <span id="page-3-0"></span>**1 Instructiuni**

Acest manual contine instructiuni necesare pentru instalarea si utilizarea senzorilor FA5xx cu functia MODBUS. Aceasta functie permite unui dispozitiv Master sa citeasca online valorile masurate de senzorii FA5xx.

Acest manual nu are ca scop prezentarea completa a protocolului MODBUS RTU si se presupune ca utilizatorul este familiarizat deja cu comunicarea pe MODBUS RTU, in special cu configurarea si operarea dispozitivului Master.

Totusi, in capitolele urmatoare a fost inclusa si o prezentare generala a acestui tip de protocol.

### <span id="page-3-1"></span>**1.1 Definitii si abrevieri**

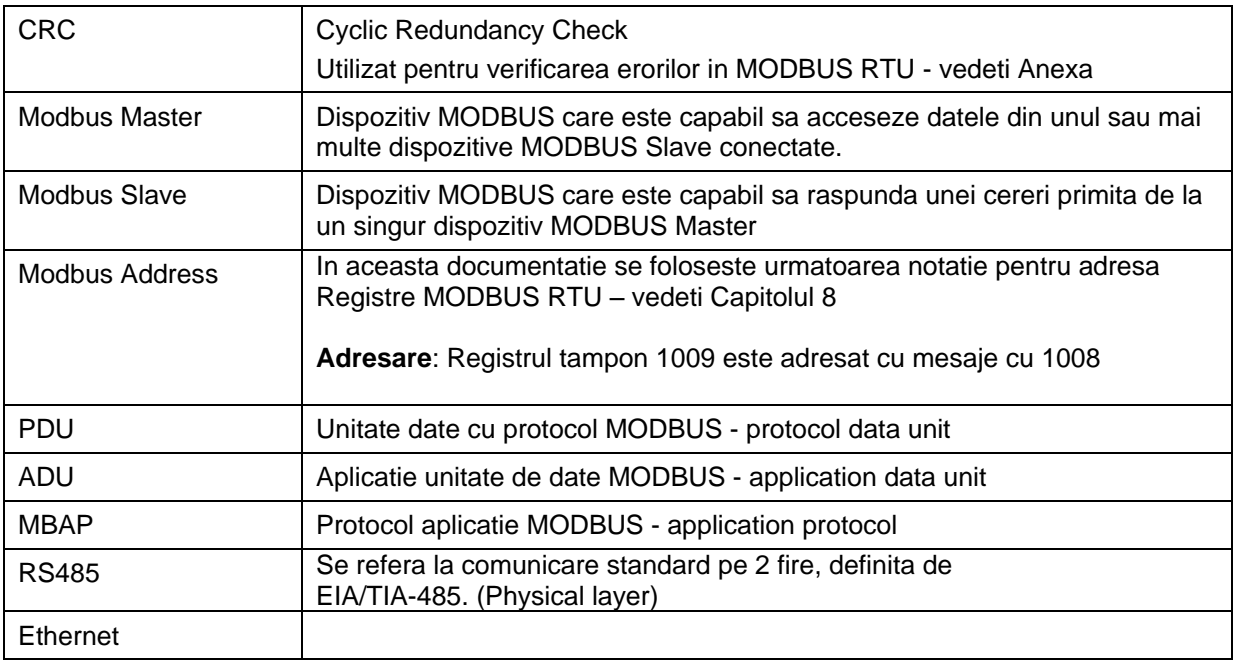

### <span id="page-3-2"></span>**1.2 Referinte**

- 1. MODBUS over Serial Line Specification and Implementation Guide V1.02 modbus.org 2006 Dec 20
- 2. MODBUS APPLICATION PROTOCOL SPECIFICATION V1.1b modbus.org 2006 Dec 28
- 3. MODBUS Messaging on TCP/IP implementation Guide V1.0b 2006 Oct 34
- 4. Manual de operare FA 5xx

### <span id="page-4-0"></span>**2 Date tehnice Modbus FA 5xx**

### <span id="page-4-1"></span>**2.1 Specificatie FA 5xx MODBUS RTU**

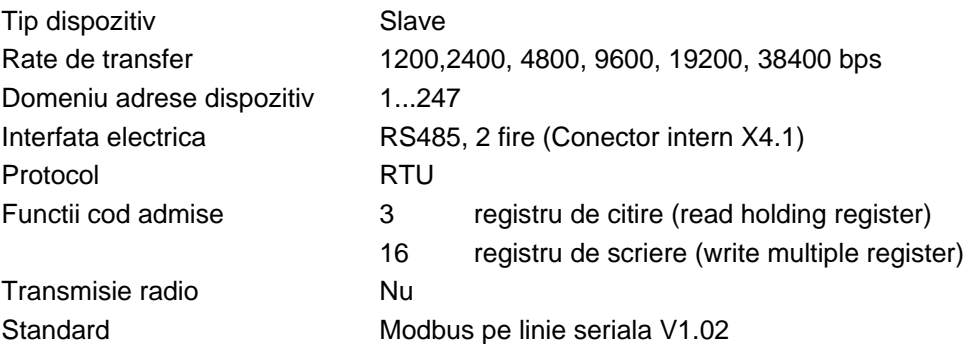

#### <span id="page-4-2"></span>**2.2 Informatii generale Modbus**

Modulul FA 5xx Modbus este conform cu Modbus serial line protocol [Referinta 1].

Printre alte lucruri, aceasta implica un protocol **master-slave** de nivel 2, model OSI. Un dispozitiv Master genereaze comenzi explicite catre unul din dispozitivele SIave si proceseaza raspunsurile primite. Dispozitivele Slave nu vor transmite date fara a primi o cerere de la Master si nu vor comunica cu alte dispozitive Slave.

Modbus este un sistem cu un **singur Master**, ceea ce inseamna ca un singur dispozitiv Master poate fi conectat.

### <span id="page-4-3"></span>**2.2.1 Moduri de transmisie seriala (RTU)**

Modulul FA 5xx Modbus suporta numai modurile de transmisie seriala: modul RTU. Modul de transmisie defineste semnificatia bitilor campurilor mesajelor transmise serial pe magistrala de date. El stabileste modalitatea in care datele sunt impachetate in campul mesajelor si decodate.

Modul de transmisie si parametrii portului serial trebuie sa fie aceiasi pentru toate dispozitivele conectate pe magistrala MODBUS.

Structura aplicatiei **MODBUS RTU** Application Data Unit (ADU) este aratata mai jos si este valabila atat pentru cerere cat si pentru raspuns.

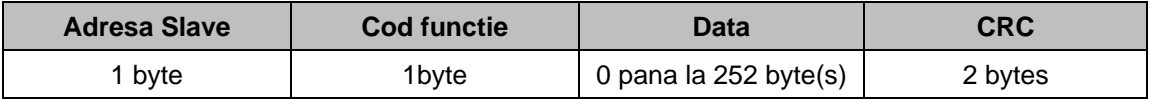

#### **Tabel 1**

Mai multe detalii despre protocolul MODBUS pot fi gasite in Referinta 1 si Referinta 2.

### <span id="page-5-0"></span>**3 Instalare**

### <span id="page-5-1"></span>**3.1 Cablare RS485 (Modbus RTU)**

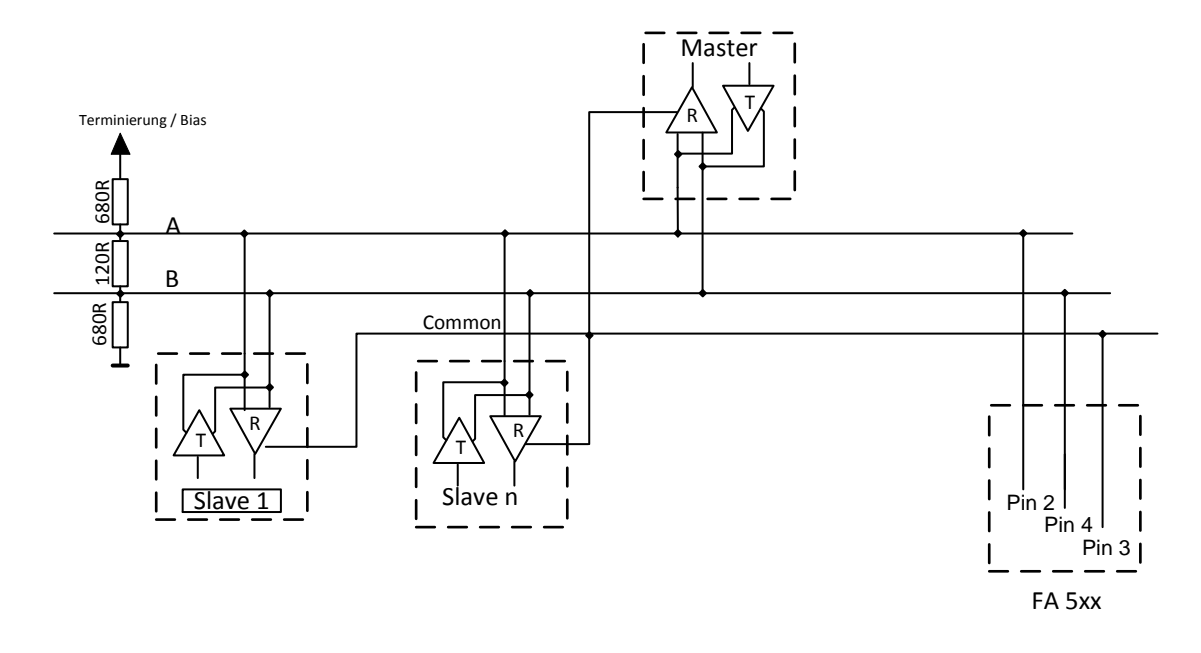

### <span id="page-5-2"></span>**3.1.1 Capat de magistrala**

Nota: In cazul in care senzorul FA 5xx pentru punct de roua este ultimul instrument in reteaua RS485, atunci este necesara conectarea unui rezistor de 120  $\Omega$  intre pinii 2 si 4.

Cablu de magistrala:

Utilizati numai cabluri in conformitate cu recomandarile standardului EIA 485. In fiecare retea se pot conecta maxim 64 de instrumente. Cablul de magistrala trebuie sa fie situat la o distanta de cel putin 20 cm fata de celelalte cabluri si trebuie amplasat intrun traseu de cabluri seprat si cu legatura de impamantare. Verificati ca nu exista diferenta de potential intre instrumentele conectate in retea.

### <span id="page-5-3"></span>**3.1.2 Conflict magistrala (Bias)**

<span id="page-5-4"></span>Pentru a evita un conflict de magistrala in ceea ce priveste nivelului de prioritate, conectati un rezistor la VCC (Modbus A) si unul la impamantare GND (Modbus B).

#### **Caracteristici cablu:**

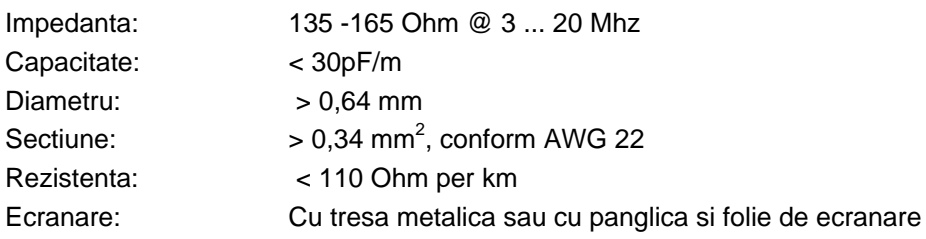

### <span id="page-6-0"></span>**4 Setari comunicatie Modbus RTU**

Inainte de comunicarea cu unitatea Master, definiti parametrii baudrate, address si framing.

#### <span id="page-6-1"></span>**4.1 Accesare si modificare setari Modbus**

Setarile comunicatiei Modbus pot fi modificate din calculator utilizand softul PC service software de la CS Instruments, cu inregistratoarele inteligente DS 400 si DS 500 sau cu instrumentul portabil PI 500.

#### **Nota:**

Se recomanda **SA NU** utilizati adresa implicita intr-o retea in care sunt conectate mai multe unitati Slave. Este foarte important sa va asigurati in timpul programarii ca nu aveti doua dispozitive Slave cu aceeasi adresa. In acest caz, pot aparea comportari bizare ale intregii retele seriale, unitatii Master fiindu-i imposibila comunicarea cu toate unitatile Slave din retea.

### <span id="page-6-2"></span>**5 Setari comunicatie Modbus TCP**

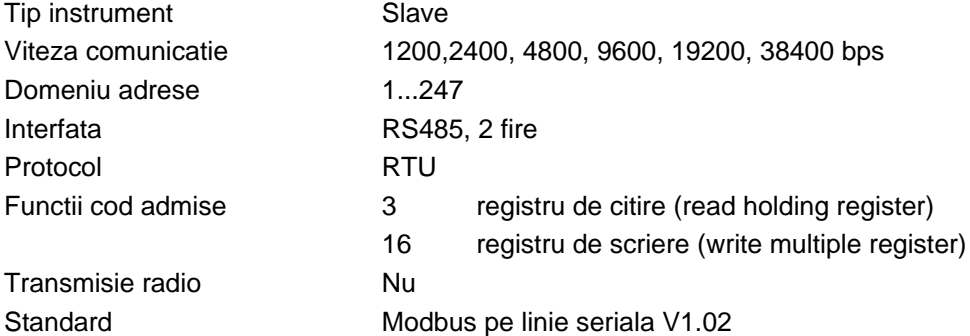

### <span id="page-6-3"></span>**6 Model adresare Modbus**

Interfata FA 5xx RS485 Modbus permite accesul la citirea/scrierea datelor, in conformitate cu cele descrise in Capitolul 8.

Registrele nedefinite nu pot fi accesate sau nu sunt disponibile.

Format date FA 5xx:

Cuvant simplu Cuvant dublu

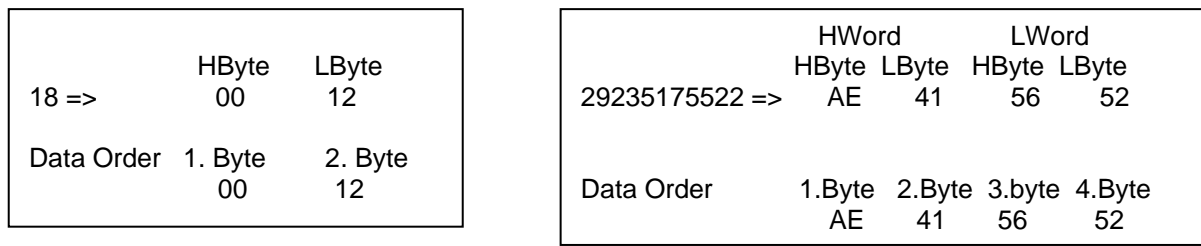

Pentru verificarea unei transmisii corecte, cititi registrul 64000 sau 64004.

Rezultatul ar trebui sa fie: Registrul 64000: Long Integer Valoare =1 000 000 Registrul 64004: Float Valoare = 1 000 000.0

### <span id="page-7-0"></span>**6.1 Functie Cod 3 (Citire registru tampon - Read holding register)**

#### **Exceptii generale:**

• Cerere mai mica de un registru sau mai mare de 125 registre => Exceptia 3 (Valori date ilegale - Illegal data value)

• Cerere mai mare decat dimensiunea maxima a unui mesaj (27 registre) => Exceptia 2 (Adresa date ilegala - Illegal data address)

• Cerere date in afara domeniului registrelor, Capitolul 8 => Exceptia 2 (Adresa date ilegala - Illegal data address)

#### **Exceptii aplicatii**:

• Erori aplicatie => Exceptia 4 (Eroare dispozitiv Slave - Slave device error)

#### **Aliniere spatii/registru - Holes/register alignment:**

• Comanda de citire returneaza date in cazul in care nu este indicata o exceptie. O aliniere necorespunzatoare Start/End va determina citirea numai a unei parti a datelor.

#### <span id="page-7-1"></span>**6.2 Functie Cod 16 (Scriere registri multipli - Write multiple registers)**

In general se pot scrie numai registrele de stare (registrele 2001 – 2064).

#### **Exceptii generale:**

• Scriere mai mica de un registru sau mai mare de 63 registre => Exceptia 3 (Valori date ilegale - Illegal data value)

• Daca ByteCount nu este exact dublul numarului de registre => Exceptia 3 (Valori date ilegale - Illegal data value)

• Depasirea lungimii maxime a unui mesaj (27 registre) => Exceptia 2 (Adresa date ilegala - Illegal data address)

• Scrierea datei in afara domeniului registrului, Capitolul 8 => Exceptia 2 (Adresa date ilegala - Illegal data address)

#### **Exceptii aplicatii:**

• Erori aplicatie => Exceptia 4 (Eroare dispozitiv Slave - Slave device error)

• Erori aplicatie care include scriere in registre ReadOnIy

#### **Aliniere spatii/registru - Holes/register alignment:**

• Daca adresa de start nu este adresa unui registru de mapare (mapped holding register) => Exceptia 2 (Adresa date ilegala - Illegal data address)

• Scrierea in spatii este permisa (este ignoratasi nu apare nicio exceptie) — exceptie de la conditiile descrise mai sus.

# <span id="page-8-0"></span>**7 Registru tampon Modbus - Holding register**

# <span id="page-8-1"></span>**7.1 Registru valori de baza - Basic Values Register (1…1000)**

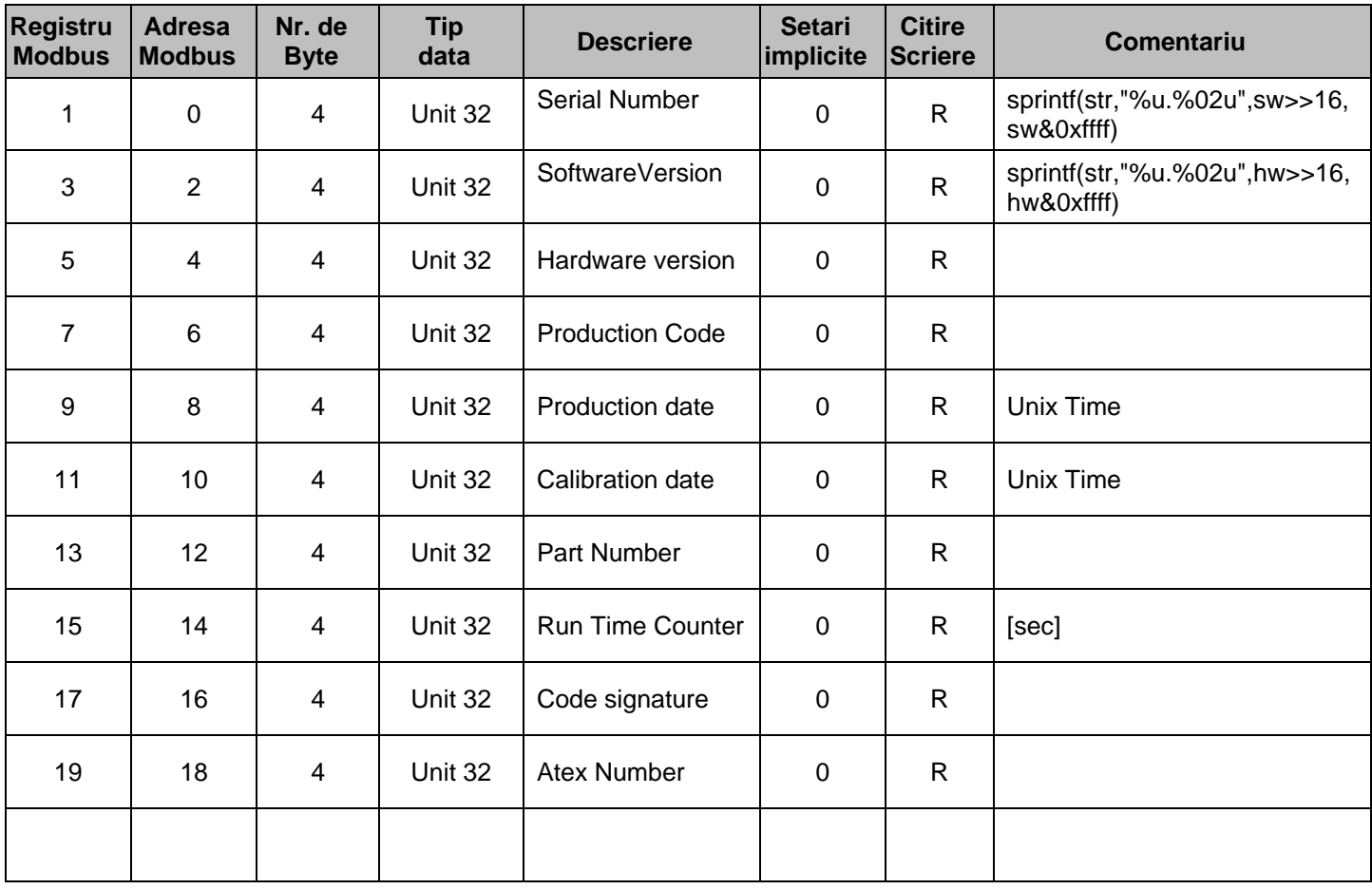

<span id="page-9-0"></span>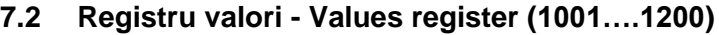

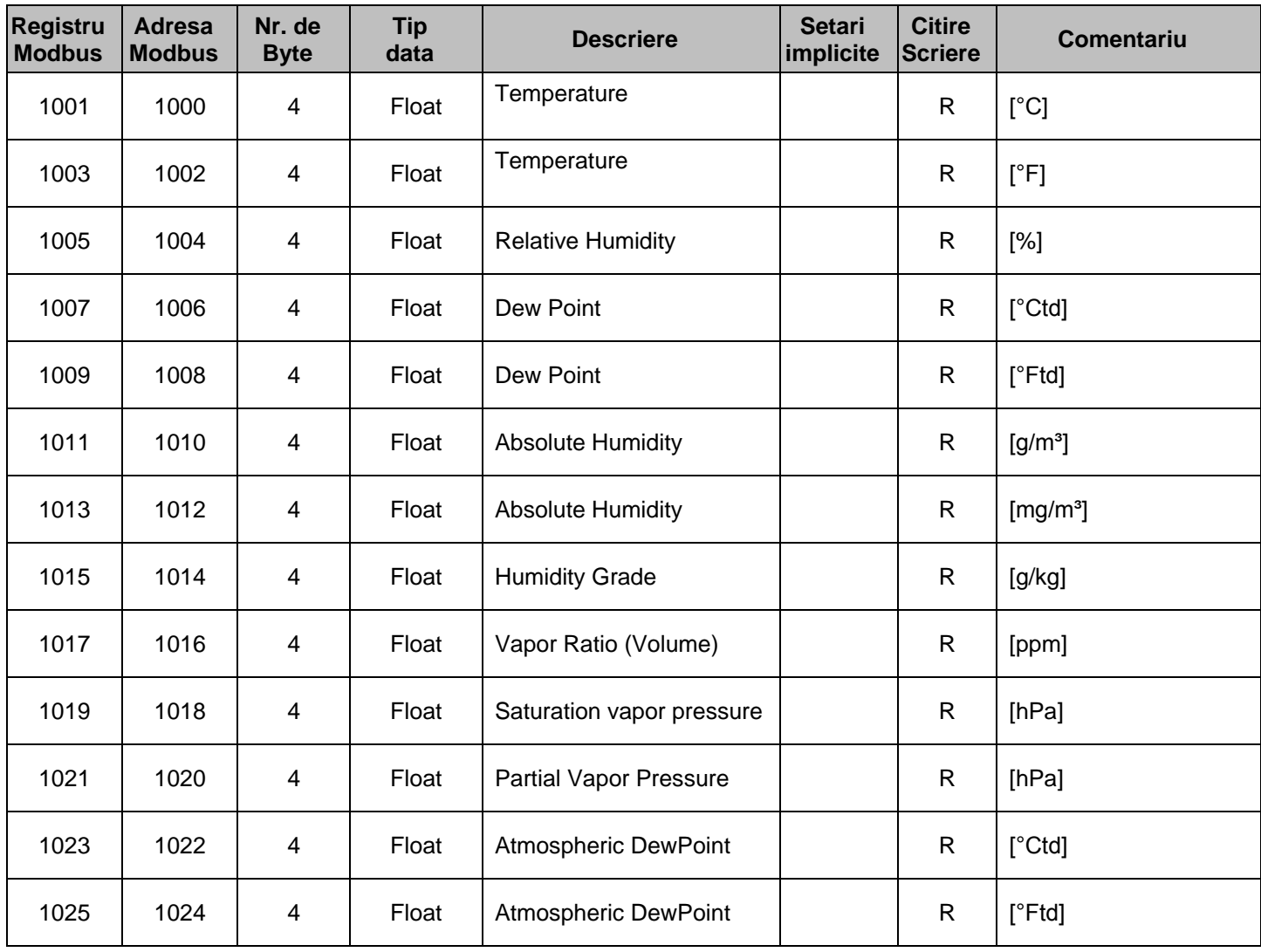

### <span id="page-10-0"></span>**7.3 Setari registre (Device settings register)**

### <span id="page-10-1"></span>**7.3.1 Setari Modbus - Modbus Settings (2001…2006)**

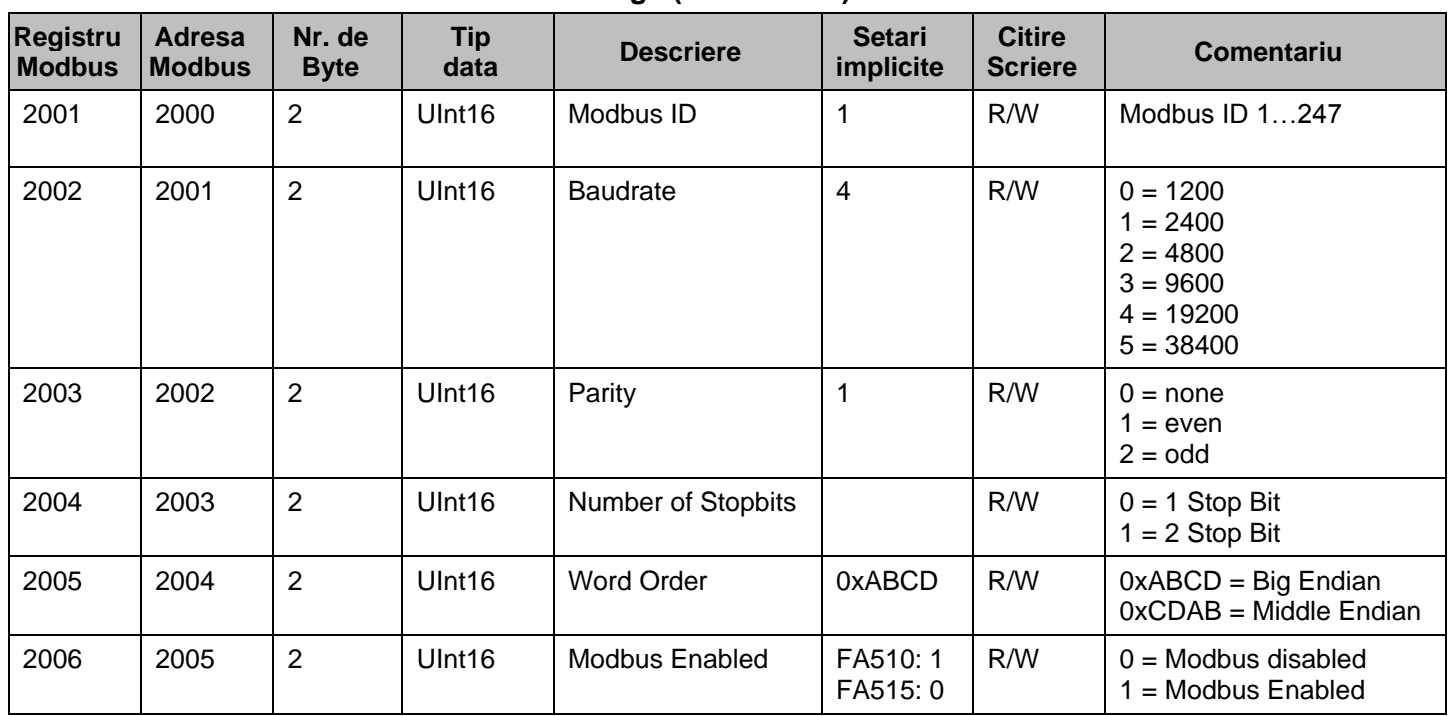

### **7.3.2 Setari scalare iesire analogica - Analog Scaling Settings (2007…2011)**

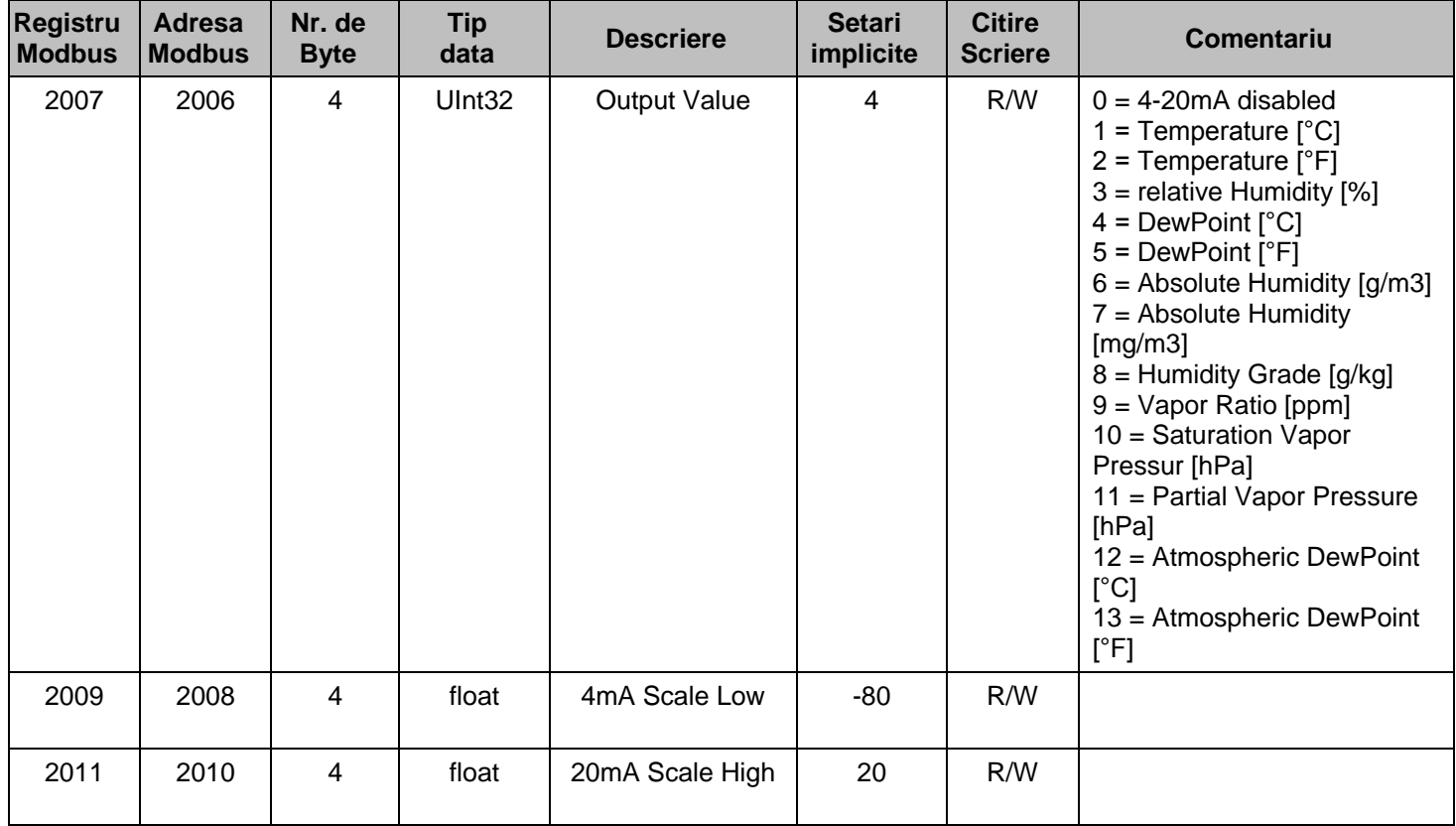

| <b>Registru</b><br><b>Modbus</b> | <b>Adresa</b><br><b>Modbus</b> | Nr. de<br><b>Byte</b> | Tip<br>data | <b>Descriere</b>                   | <b>Setari</b><br>implicite | <b>Citire</b><br>Scriere | Comentariu                                                    |
|----------------------------------|--------------------------------|-----------------------|-------------|------------------------------------|----------------------------|--------------------------|---------------------------------------------------------------|
| 2013                             | 2012                           | 4                     | UInt32      | <b>System Pressure</b><br>Settings | 0                          | R/W                      | false = $0$ ;<br>true = $1$ :                                 |
| 2015                             | 2014                           | 4                     | float       | <b>System Pressure</b>             |                            | R/W                      | System Pressure (relative)<br>[hPa] resp. [mbar]              |
| 2017                             | 2016                           | 4                     | float       | Reference Pressure                 |                            | R/W                      | <b>Reference Pressure</b><br>(absolute)<br>[hPa] resp. [mbar] |

<span id="page-11-0"></span>**7.3.3 Setari presiune sistem - System Pressure Settings (2013…2035)**

# **7.3.4 Calibrare intrun singur punct - One point calibration (2019…2034)**

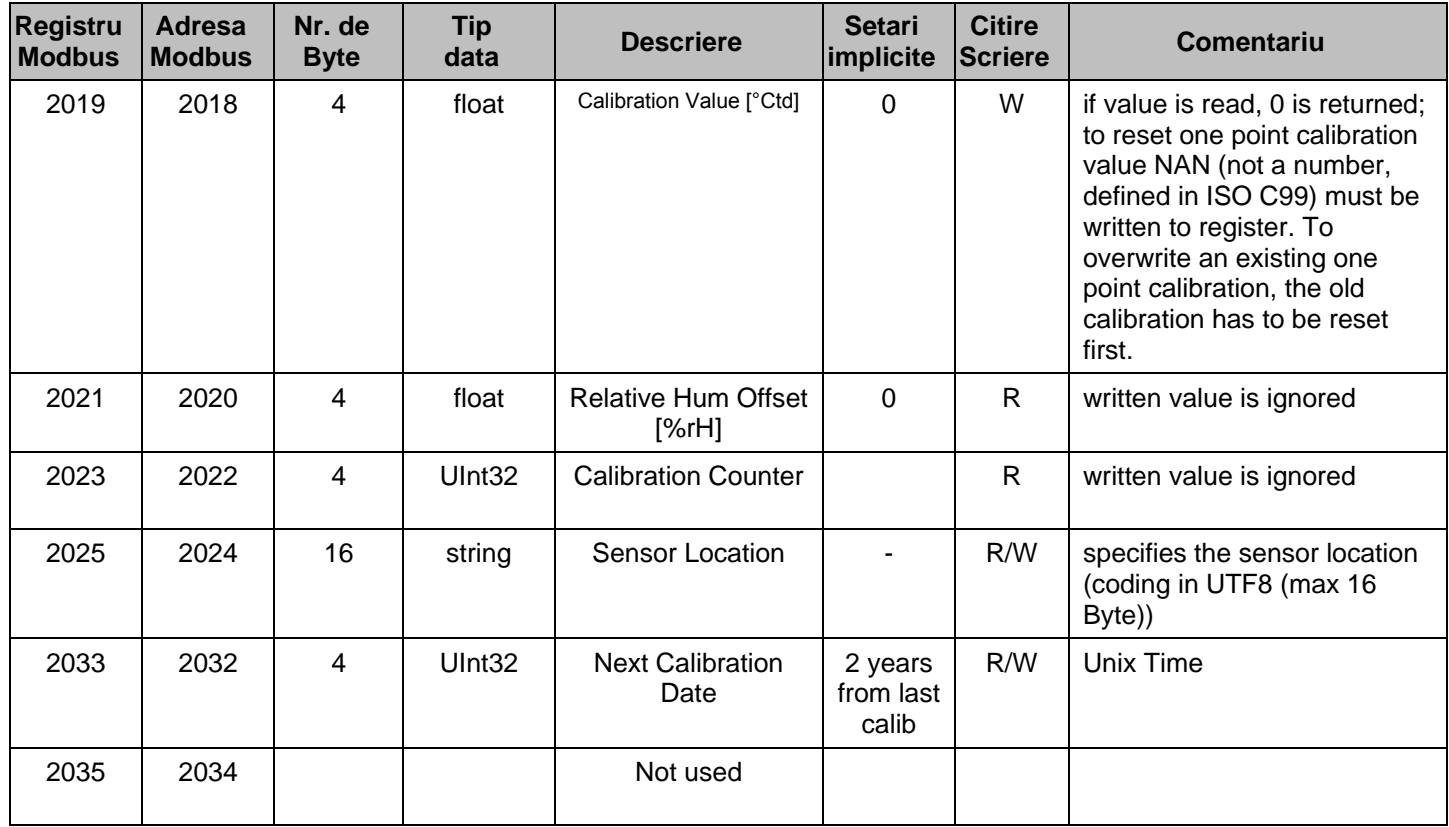

### <span id="page-12-0"></span>**7.4 Registru utilizator - Free / User space register (2501… 2520)**

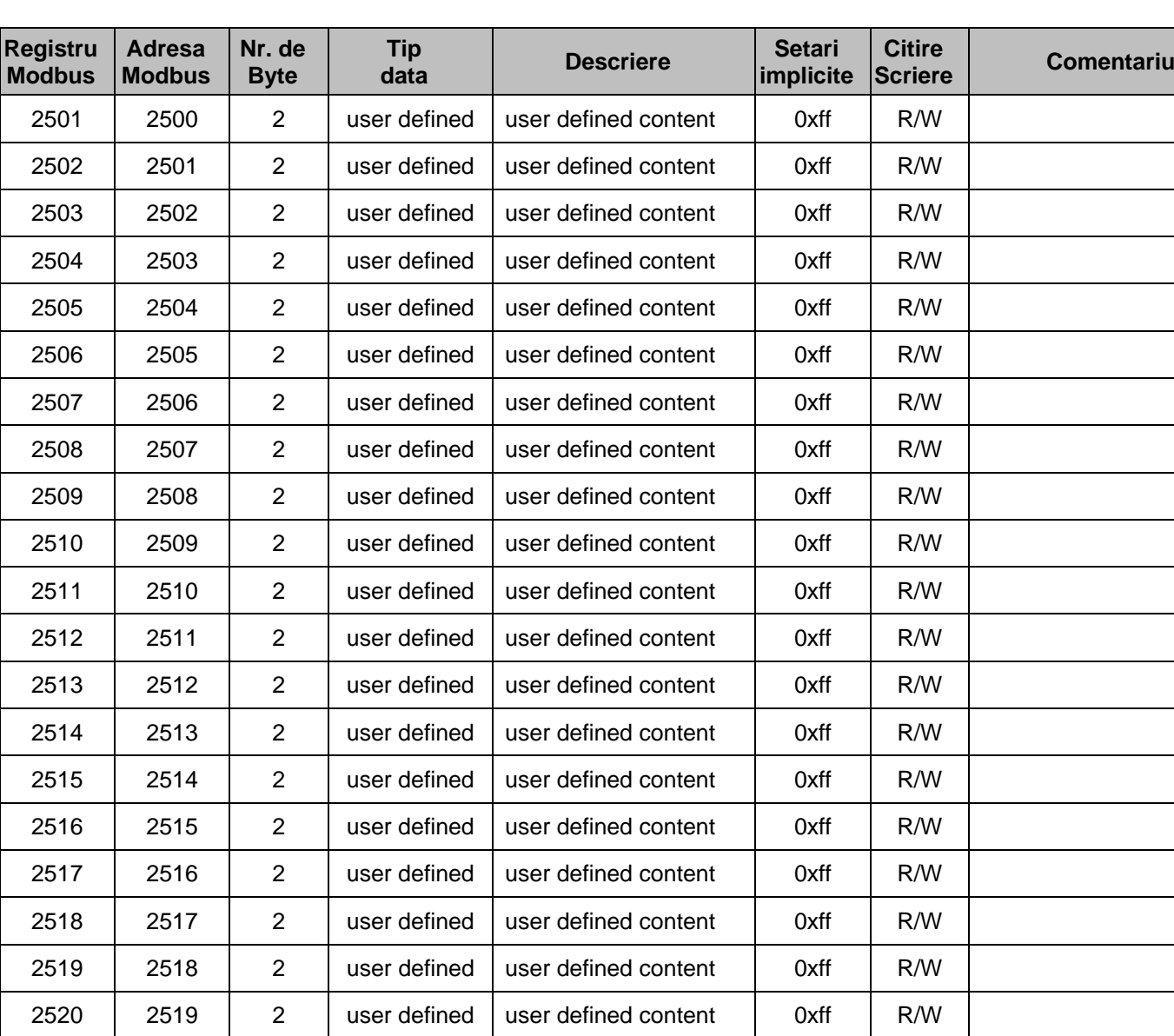

Aceste registre sunt la dispozitia utilizatorului.

<span id="page-12-1"></span>**7.5 Test format date - Data format test register (64001… 64003)**

| <b>Registru</b><br><b>Modbus</b> | Adresa<br><b>Modbus</b> | Nr. de<br><b>B</b> vte | Tip<br>data | <b>Descriere</b> | <b>Setari</b><br>implicite Scriere | <b>Citire</b> | Comentariu            |
|----------------------------------|-------------------------|------------------------|-------------|------------------|------------------------------------|---------------|-----------------------|
| 64001                            | 64000                   | 4                      | Dword       | 1000000          |                                    | R             | format test for Dword |
| 64003                            | 64002                   |                        | float       | 1000000.0        | х                                  | D             | format test for float |

### <span id="page-13-0"></span>**8 Anexa**

# <span id="page-13-1"></span>**8.1 ANEXA A - Coduri exceptate (Exception codes)**

FA 5xx Modbus utilizeaza urmatoarele coduri exceptate atunci cand trimite un raspuns catre Master:

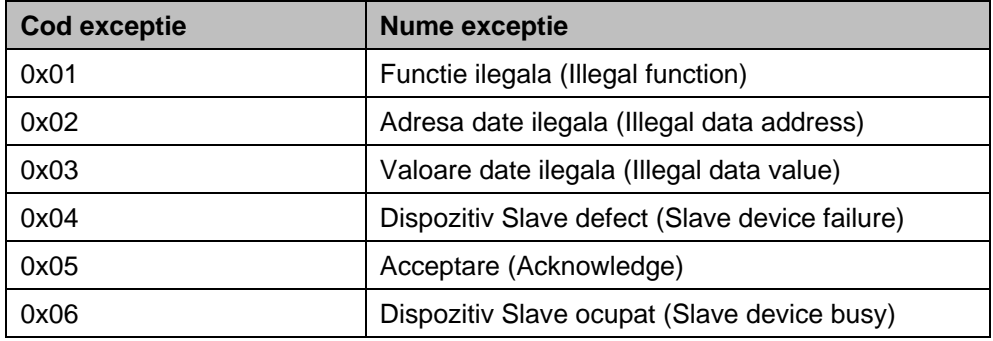